# ¿CÓMO COMPRAR?

Guía rápida de como realizar tu compra en nuestra tienda en línea PASO A PASO.

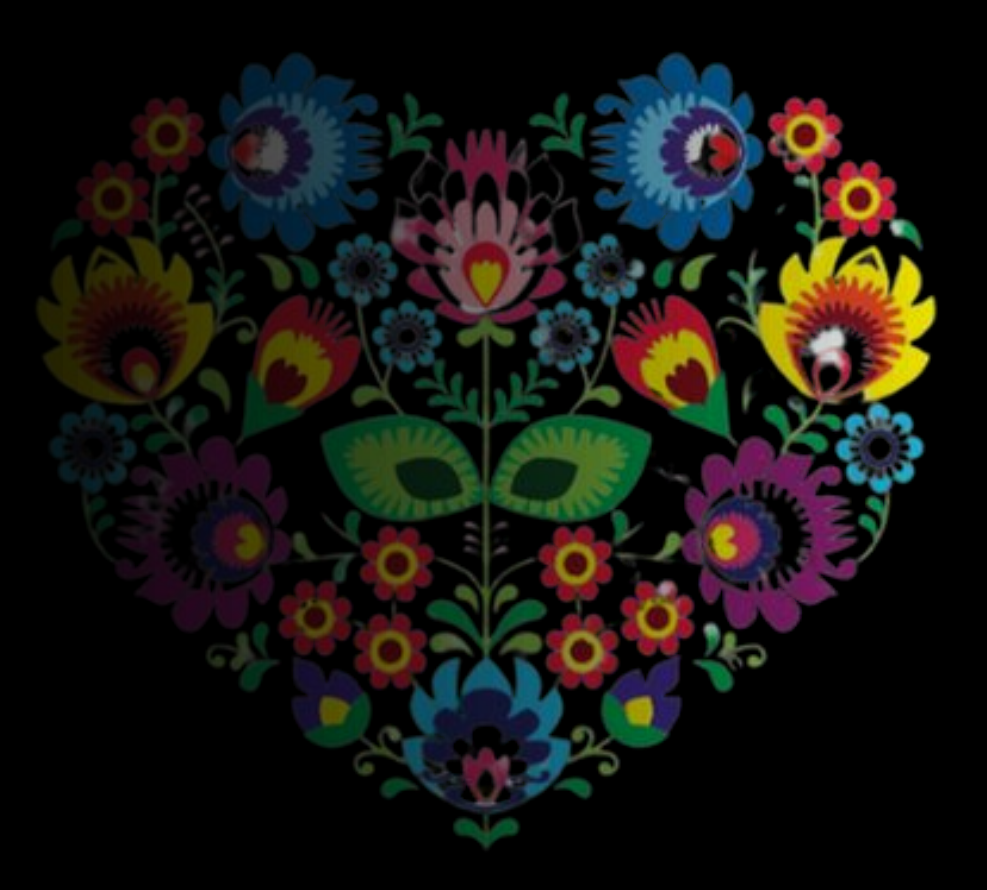

# ¿Cómo comprar?

Con la finalidad de acompañarte en tu proceso de compra ponemos a tu disposición la siguiente guía que te ayudará a realizar tus compras de forma segura, rápida y sencilla.

No olvides que tambien podemos apoyarte mediante "Messenger"

### Elige la talla o variante que más te acomode de tu producto favorito, revisa la disponibilidad y agrégalo al carrito de

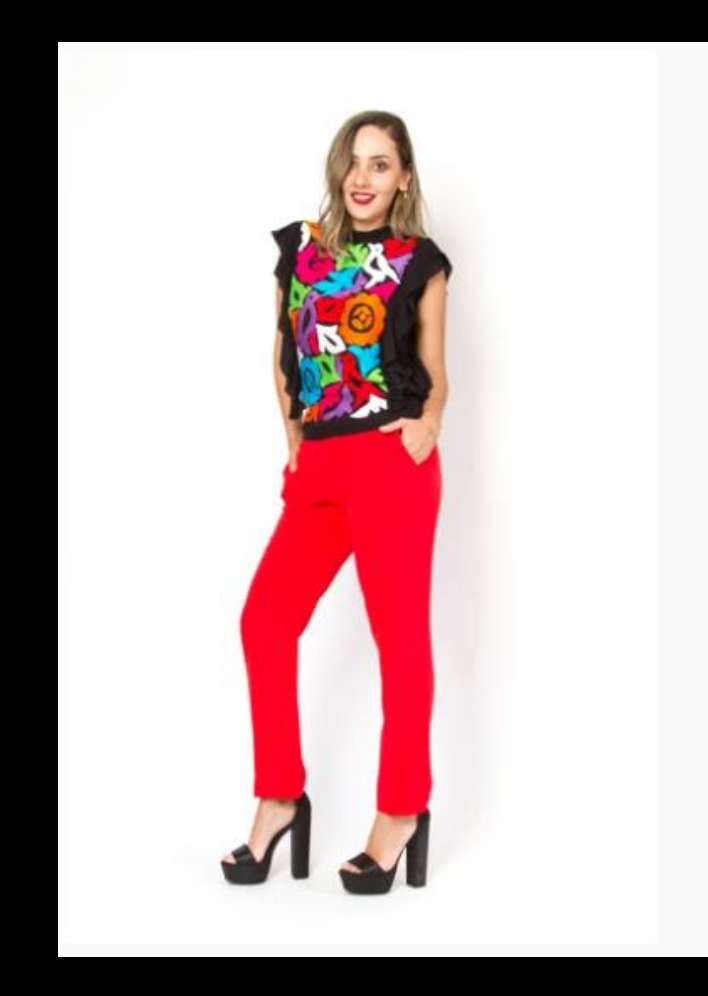

#### compras.

### **Blusa Artesanal Ana Elena Bordado Tuxtepec Multicolor**

#### ★★★★★ (3)

#### \$990.00

Impuesto incluido. Los gastos de envío se calculan en la pantalla de pagos.

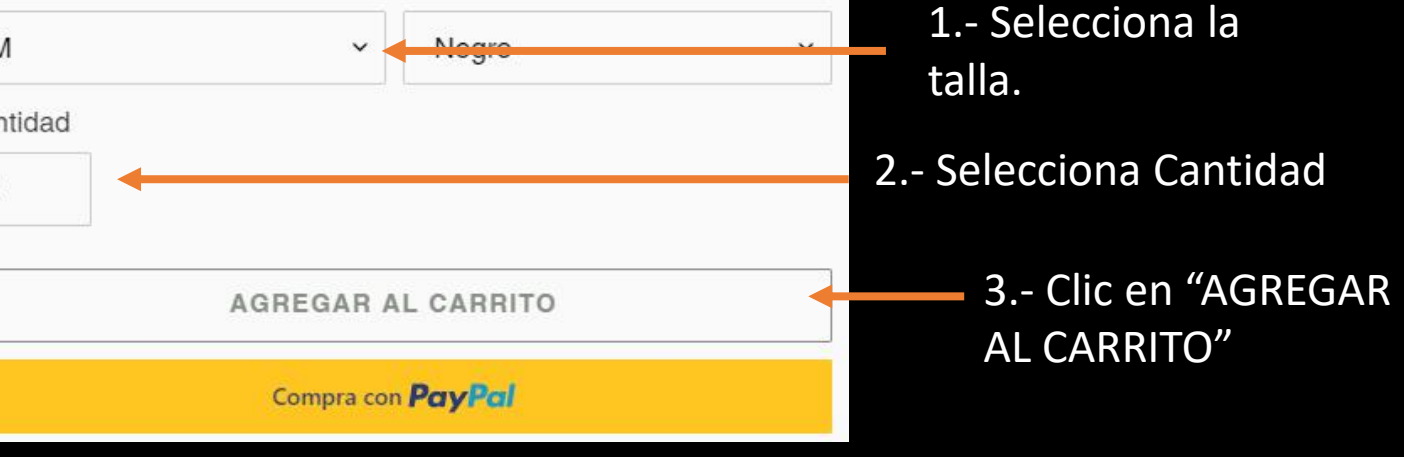

Elige la talla o variante que más te acomode de tu producto favorito, revisa la disponibilidad y agrégalo al carrito de compras.

#### **Blusa Artesanal Ana Elena Bordado Tuxtepec Multicolor** ★★★★★ (3)  $$990.00$ Impuesto incluido. Los gastos de envío se calculan en la pantalla de pagos. Talla Color M Negro Cantidad  $\mathbf{1}$

AGREGAR AL CARRITO

Más opciones de pago

Compra con **PayPal** 

Descripción Envíos Formas de Pago Materiales Guía de Tallas Devoluciones

Da Clic aquí para consultar la tabla de medidas.

Para apoyarte con una mejor selección de la talla de tu producto. Al final de la descripción del artículo, te compartimos una guía de tallas que te ayudará a determinar que tamaño de la prenda es la que mejor te acomoda.

### Validación de artículos seleccionados para poder finalizar el pedido

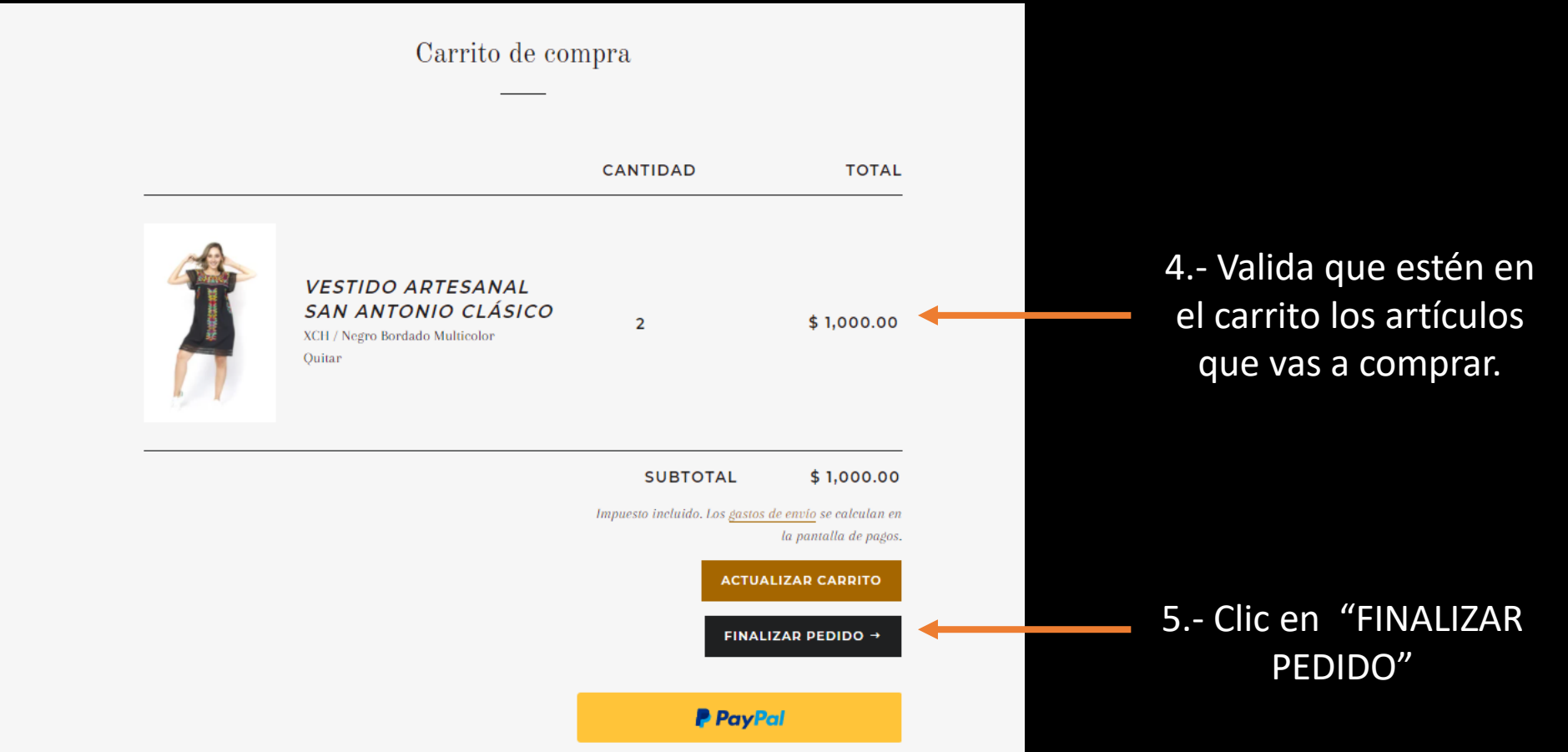

## Registra tus datos y la dirección de envío para tus productos.

No olvides revisar tus datos, un buen registro ayuda a la correcta entrega de tus artículos.

> 6.- Clic en "CONTINUAR CON ENVÍOS"

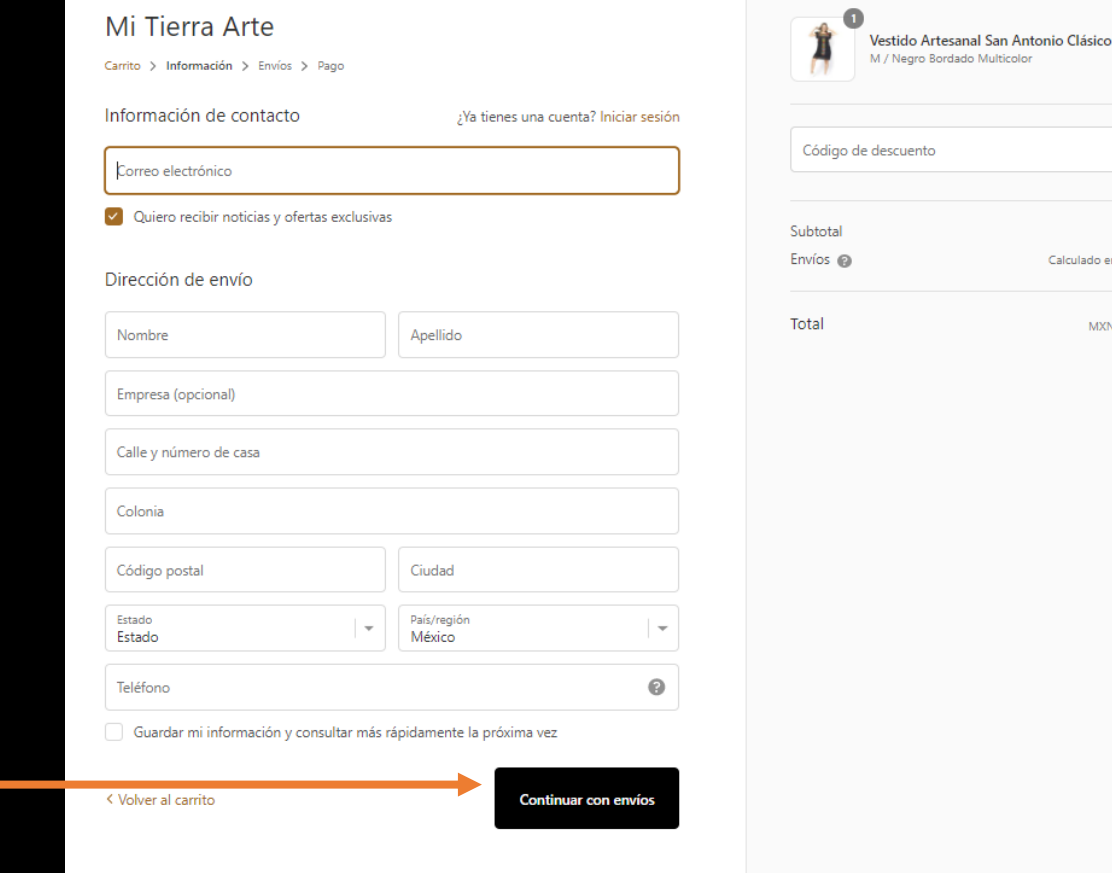

En caso de contar con un cupón de descuento, colócalo en el recuadro y da clic en usar

\$500.00

\$500.00 culado en el siguiente paso

MXN \$500.00

### Selección del tipo de envío en caso de que la compra no cumpla con los requisitos para el envío gratis.

7.- Clic en el tipo de envío de tu interés. Opción Estándar ó Express

8.- Clic en "CONTINUAR CON EL PAGO".

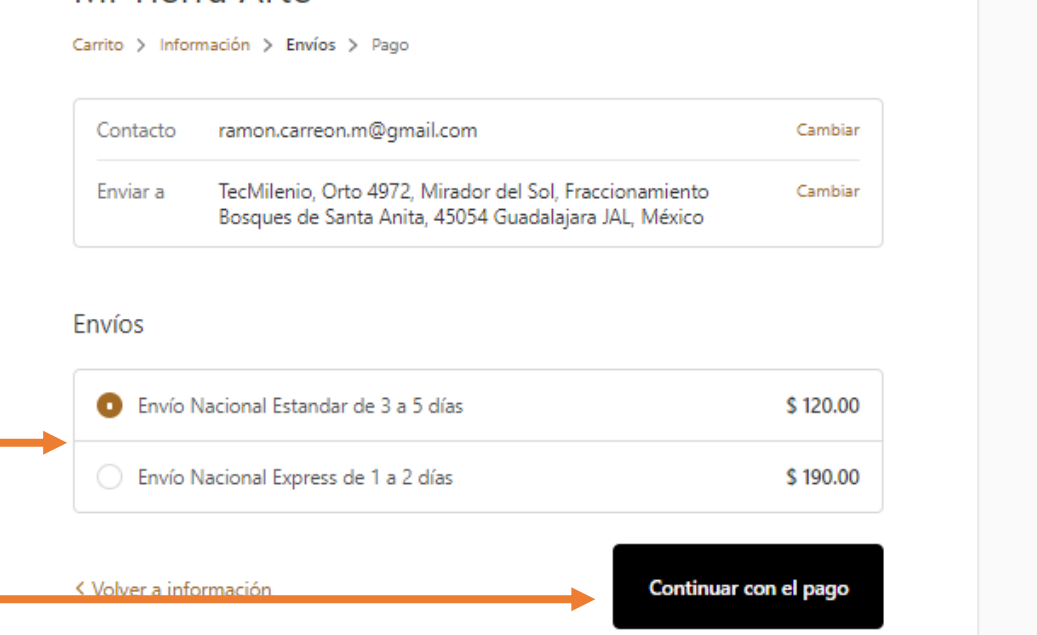

Mi Tierra Arte

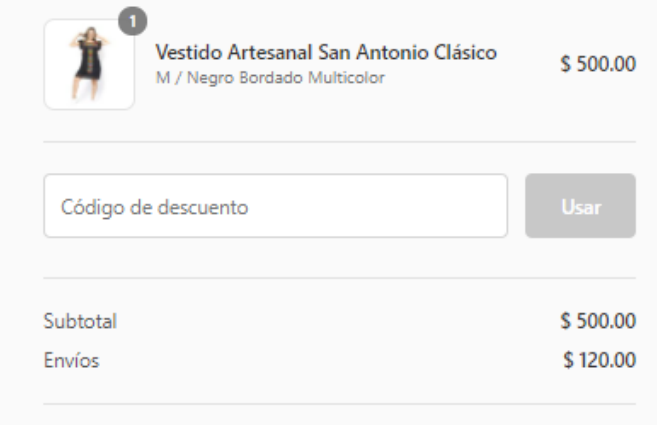

MXN \$620.00

Total

Incluye \$ 16.55 de impuestos

### Selecciona la pasarela de pago de tu preferencia.

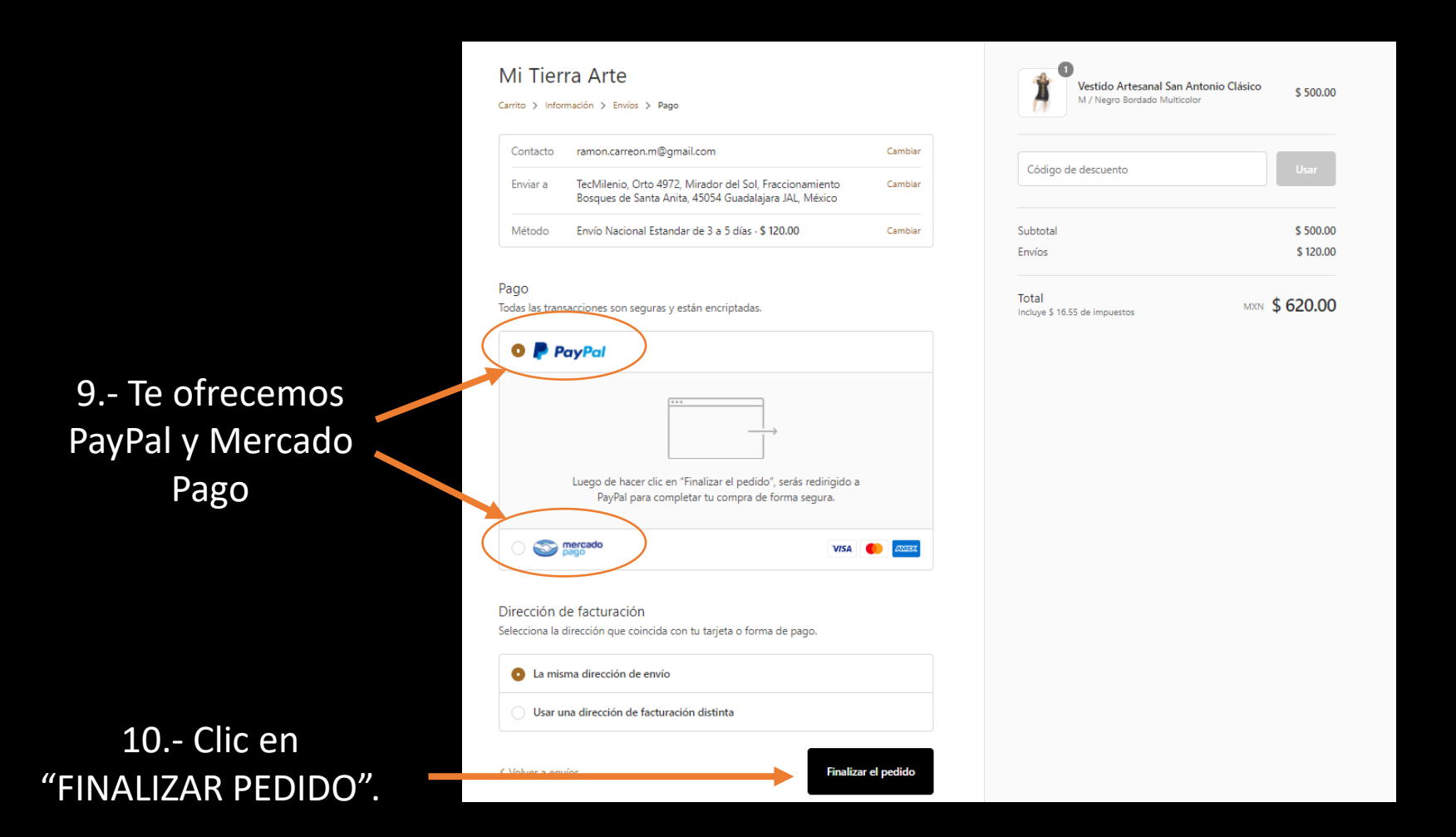

# Finaliza tu pedido

Al finalizar el pedido, accederás a la plataforma de pago que seleccionaste, "PayPal o Mercado Pago" para capturar tus datos bancarios y proceder con el pago correspondiente.

Te compartimos el siguiente ejemplo de un video ilustrado que te puede apoyar con el proceso de pago.

- Opción PayPal:
- Clic https://www.youtube.com/watch?v=Q\_cHFkaZjlc

### Pasarela de pago Mercado Pago.

Selecciona la forma de pago de tu interés y sigue los pasos para poder realizar tu pago.

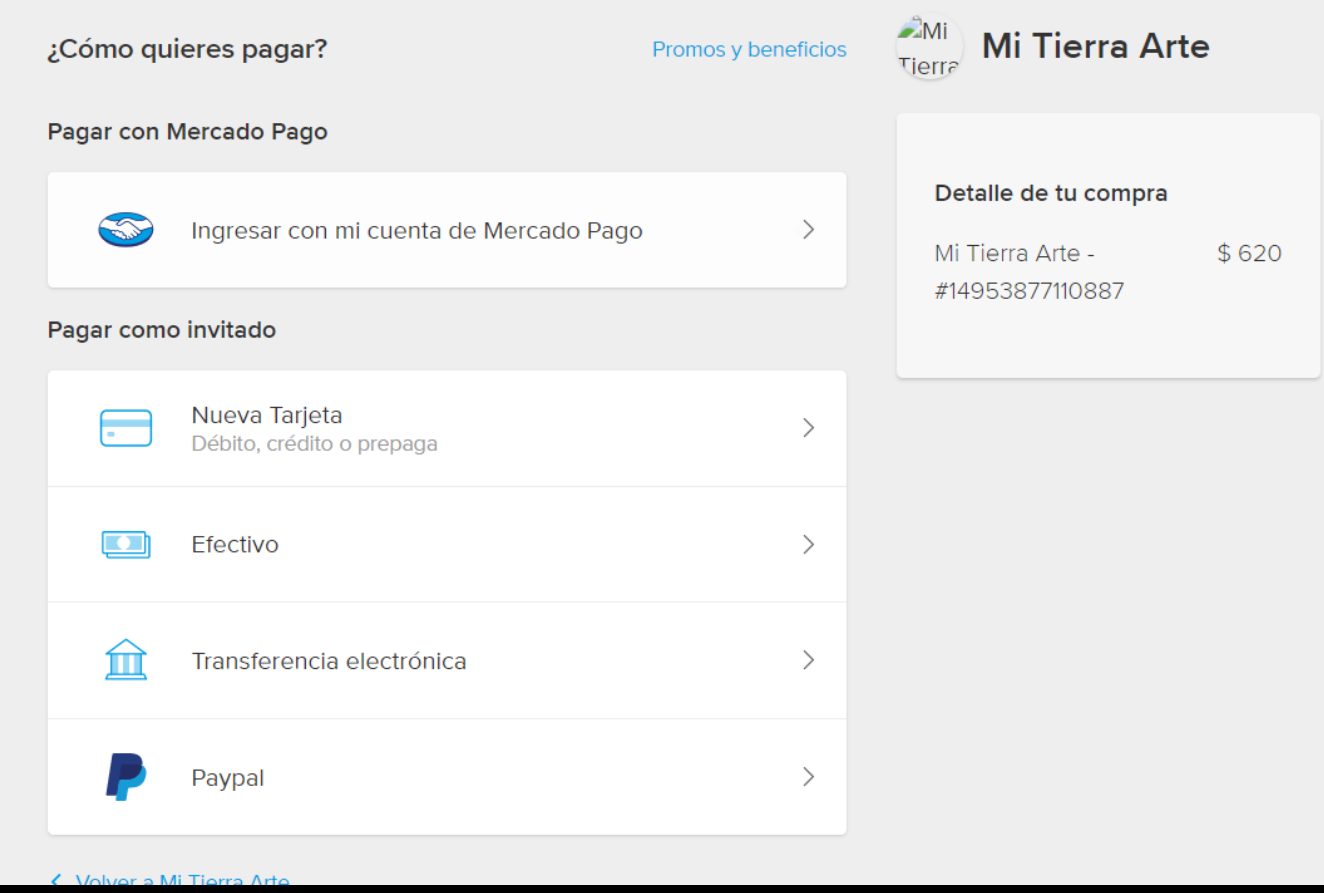